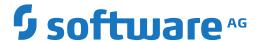

# webMethods EntireX

## **About this Documentation**

Version 9.12

October 2016

This document applies to webMethods EntireX Version 9.12 and all subsequent releases.

Specifications contained herein are subject to change and these changes will be reported in subsequent release notes or new editions.

Copyright © 1997-2016 Software AG, Darmstadt, Germany and/or Software AG USA, Inc., Reston, VA, USA, and/or its subsidiaries and/or its affiliates and/or their licensors.

The name Software AG and all Software AG product names are either trademarks or registered trademarks of Software AG and/or Software AG USA, Inc. and/or its subsidiaries and/or its affiliates and/or their licensors. Other company and product names mentioned herein may be trademarks of their respective owners.

Detailed information on trademarks and patents owned by Software AG and/or its subsidiaries is located at http://softwareag.com/licenses.

Use of this software is subject to adherence to Software AG's licensing conditions and terms. These terms are part of the product documentation, located at http://softwareag.com/licenses/ and/or in the root installation directory of the licensed product(s).

This software may include portions of third-party products. For third-party copyright notices, license terms, additional rights or restrictions, please refer to "License Texts, Copyright Notices and Disclaimers of Third-Party Products". For certain specific third-party license restrictions, please refer to section E of the Legal Notices available under "License Terms and Conditions for Use of Software AG Products / Copyright and Trademark Notices of Software AG Products". These documents are part of the product documentation, located at http://softwareag.com/licenses and/or in the root installation directory of the licensed product(s).

Use, reproduction, transfer, publication or disclosure is prohibited except as specifically provided for in your License Agreement with Software AG

Document ID: EXX-EEXXCENTRASITEINTEGRATION-912-20181116

## **Table of Contents**

| 1 About this Documentation                      | 1 |
|-------------------------------------------------|---|
| Document Conventions                            | 2 |
| Online Information and Support                  |   |
| Data Protection                                 |   |
| 2 EntireX CentraSite Integration                |   |
| Introduction to EntireX CentraSite Integration  |   |
| CentraSite Integration                          |   |
| CentraSite Configuration                        |   |
| Publishing an EntireX Web Service to CentraSite |   |

| Document Conventions           | . 2 |
|--------------------------------|-----|
| Online Information and Support |     |
| Data Protection                |     |

#### **Document Conventions**

| Convention     | Description                                                                                                    |
|----------------|----------------------------------------------------------------------------------------------------|
| Bold           | Identifies elements on a screen.                                                                                                    |
| Monospace font | Identifies service names and locations in the format folder.subfolder.service, APIs, Java classes, methods, properties.                    |
| Italic         | Identifies:                                                                                                    |
|                | Variables for which you must supply values specific to your own situation or environment.                                                  |
|                | New terms the first time they occur in the text.                                                                                           |
|                | References to other documentation sources.                                                                                                 |
| Monospace font | Identifies:                                                                                                    |
|                | Text you must type in.                                                                                                    |
|                | Messages displayed by the system.                                                                                                    |
|                | Program code.                                                                                                    |
| {}             | Indicates a set of choices from which you must choose one. Type only the information inside the curly braces. Do not type the { } symbols. |
| I              | Separates two mutually exclusive choices in a syntax line. Type one of these choices. Do not type the   symbol.                            |
| []             | Indicates one or more options. Type only the information inside the square brackets. Do not type the [] symbols.                           |
|                | Indicates that you can type multiple options of the same type. Type only the information. Do not type the ellipsis ().                     |

## **Online Information and Support**

#### **Software AG Documentation Website**

You can find documentation on the Software AG Documentation website at <a href="http://documentation.softwareag.com">http://documentation.softwareag.com</a>. The site requires credentials for Software AG's Product Support site Empower. If you do not have Empower credentials, you must use the TECHcommunity website.

#### Software AG Empower Product Support Website

If you do not yet have an account for Empower, send an email to empower@softwareag.com with your name, company, and company email address and request an account.

Once you have an account, you can open Support Incidents online via the eService section of Empower at <a href="https://empower.softwareag.com/">https://empower.softwareag.com/</a>.

You can find product information on the Software AG Empower Product Support website at https://empower.softwareag.com.

To submit feature/enhancement requests, get information about product availability, and download products, go to **Products**.

To get information about fixes and to read early warnings, technical papers, and knowledge base articles, go to the **Knowledge Center**.

If you have any questions, you can find a local or toll-free number for your country in our Global Support Contact Directory at <a href="https://empower.softwareag.com/public\_directory.asp">https://empower.softwareag.com/public\_directory.asp</a> and give us a call.

#### **Software AG TECH community**

You can find documentation and other technical information on the Software AG TECH community website at <a href="http://techcommunity.softwareag.com">http://techcommunity.softwareag.com</a>. You can:

- Access product documentation, if you have TECHcommunity credentials. If you do not, you will need to register and specify "Documentation" as an area of interest.
- Access articles, code samples, demos, and tutorials.
- Use the online discussion forums, moderated by Software AG professionals, to ask questions, discuss best practices, and learn how other customers are using Software AG technology.
- Link to external websites that discuss open standards and web technology.

#### **Data Protection**

Software AG products provide functionality with respect to processing of personal data according to the EU General Data Protection Regulation (GDPR). Where applicable, appropriate steps are documented in the respective administration documentation.

# 2 EntireX CentraSite Integration

| Introduction to EntireX CentraSite Integration  | . ( |
|-------------------------------------------------|-----|
| CentraSite Integration                          |     |
| CentraSite Configuration                        |     |
| Publishing an EntireX Web Service to CentraSite |     |

See also XML/SOAP Listener.

### **Introduction to EntireX CentraSite Integration**

Web services created with EntireX can be published to CentraSite. CentraSite offers enhanced registry functionality, and also repository functionality that enables you to store Web services artifacts and register interdependencies for impact analysis.

The information that is published to CentraSite is the EntireX Web service, using JAXR.

The EntireX Web services archive (AAR file) is stored in CentraSite's repository (WebDAV) according to the folder structure of the Eclipse project containing the service. The WSDL of the service is stored at the same location. This is the WSDL that is displayed in the browser after deployment.

See Publishing an EntireX Web Service to CentraSite.

### **CentraSite Integration**

If CentraSite is installed in your system, additional features for the integration of the results of your work with EntireX Web services are available. With this version you can publish your EntireX Web services to CentraSite. For this purpose it is necessary to install the CentraSite Eclipse plugins.

## **CentraSite Configuration**

- > To create the CentraSite connection
- 1 Start Eclipse if it is not already running.
- 2 Choose **Window** > **Preferences**.
- 3 In the preferences, choose **CentraSite** > **Connections**.

Add or edit the connection to your CentraSite.

## Publishing an EntireX Web Service to CentraSite

#### > To publish a Web service to CentraSite

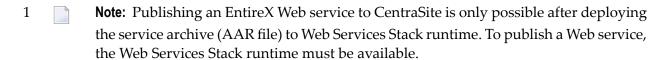

Choose **Web Services Stack > Register Web Service Package** from the context menu of the EntireX service archive (AAR file). A wizard page **Publish to CentraSite** appears.

- 2 Complete the user credentials if necessary.
- 3 Select the desired Organisation for which the services are to be published.
- 4 The **Deployment** screen appears. Here you can specify the location where the Web service was deployed to.
- 5 Choose **Finish** to publish the service.